# **ProFTPd : Fichiers de la distribution**

## **/etc/proftpd/proftpd.conf**

#### [/etc/proftpd/proftpd.conf](https://nfrappe.fr/doc/doku.php?do=export_code&id=logiciel:internet:ftp:proftpd:dist:start&codeblock=0)

# # /etc/proftpd/proftpd.conf -- This is a basic ProFTPD configuration file. # To really apply changes, reload proftpd after modifications, if # it runs in daemon mode. It is not required in inetd/xinetd mode. # # Includes DSO modules Include /etc/proftpd/modules.conf # Set off to disable IPv6 support which is annoying on IPv4 only boxes. UseIPv6 on # If set on you can experience a longer connection delay in many cases. IdentLookups off ServerName "Debian" # Set to inetd only if you would run proftpd by inetd/xinetd. # Read README.Debian for more information on proper configuration. ServerType standalone DeferWelcome off MultilineRFC2228 on DefaultServer on ShowSymlinks on TimeoutNoTransfer 600 TimeoutStalled 600 TimeoutIdle 1200 DisplayLogin welcome.msg DisplayChdir .message true ListOptions "-l" DenvFilter \\*.\*/ # Use this to jail all users in their homes # DefaultRoot ~

# Users require a valid shell listed in /etc/shells to login. # Use this directive to release that constrain. # RequireValidShell off # Port 21 is the standard FTP port. Port 21 # In some cases you have to specify passive ports range to by-pass # firewall limitations. Ephemeral ports can be used for that, but # feel free to use a more narrow range. # PassivePorts 49152 65534 # If your host was NATted, this option is useful in order to # allow passive tranfers to work. You have to use your public # address and opening the passive ports used on your firewall as well. # MasqueradeAddress 1.2.3.4 # This is useful for masquerading address with dynamic IPs: # refresh any configured MasqueradeAddress directives every 8 hours <IfModule mod\_dynmasq.c> # DynMasqRefresh 28800 </IfModule> # To prevent DoS attacks, set the maximum number of child processes # to 30. If you need to allow more than 30 concurrent connections # at once, simply increase this value. Note that this ONLY works # in standalone mode, in inetd mode you should use an inetd server # that allows you to limit maximum number of processes per service # (such as xinetd) MaxInstances 30 # Set the user and group that the server normally runs at. User proftpd Group nogroup # Umask 022 is a good standard umask to prevent new files and dirs # (second parm) from being group and world writable. Umask 022 022 # Normally, we want files to be overwriteable. AllowOverwrite on # Uncomment this if you are using NIS or LDAP via NSS to retrieve passwords: # PersistentPasswd off # This is required to use both PAM-based authentication and local passwords

# AuthOrder mod auth pam.c\* mod auth unix.c # Be warned: use of this directive impacts CPU average load! # Uncomment this if you like to see progress and transfer rate with ftpwho # in downloads. That is not needed for uploads rates. # # UseSendFile off TransferLog /var/log/proftpd/xferlog SystemLog /var/log/proftpd/proftpd.log # Logging onto /var/log/lastlog is enabled but set to off by default #UseLastlog on # In order to keep log file dates consistent after chroot, use timezone info # from /etc/localtime. If this is not set, and proftpd is configured to # chroot (e.g. DefaultRoot or <Anonymous>), it will use the nondaylight # savings timezone regardless of whether DST is in effect. #SetEnv TZ :/etc/localtime <IfModule mod\_quotatab.c> QuotaEngine off </IfModule> <IfModule mod\_ratio.c> Ratios off </IfModule> # Delay engine reduces impact of the so-called Timing Attack described in # http://www.securityfocus.com/bid/11430/discuss # It is on by default. <IfModule mod\_delay.c> DelayEngine on </IfModule> <IfModule mod\_ctrls.c> ControlsEngine off ControlsMaxClients 2 ControlsLog /var/log/proftpd/controls.log ControlsInterval 5 ControlsSocket /var/run/proftpd/proftpd.sock </IfModule>

<IfModule mod\_ctrls\_admin.c>

```
AdminControlsEngine off
</IfModule>
#
# Alternative authentication frameworks
#
#Include /etc/proftpd/ldap.conf
#Include /etc/proftpd/sql.conf
#
# This is used for FTPS connections
#
#Include /etc/proftpd/tls.conf
#
# Useful to keep VirtualHost/VirtualRoot directives separated
#
#Include /etc/proftpd/virtuals.conf
# A basic anonymous configuration, no upload directories.
# <Anonymous ~ftp>
# User ftp
# Group nogroup
# # We want clients to be able to login with "anonymous" as well
as "ftp"
# UserAlias anonymous ftp
# # Cosmetic changes, all files belongs to ftp user
# DirFakeUser on ftp
# DirFakeGroup on ftp
#
# RequireValidShell off
#
# # Limit the maximum number of anonymous logins
# MaxClients 10
#
# # We want 'welcome.msg' displayed at login, and '.message'
displayed
# # in each newly chdired directory.
# DisplayLogin welcome.msg
# DisplayChdir .message
#
# # Limit WRITE everywhere in the anonymous chroot
# <Directory *>
# <Limit WRITE>
# DenyAll
# </Limit>
# </Directory>
#
# # Uncomment this if you're brave.
```
# # <Directory incoming> # # # Umask 022 is a good standard umask to prevent new files and dirs # # # (second parm) from being group and world writable. # # Umask 022 022 # # <Limit READ WRITE> # # DenyAll  $#$   $#$   $\le$ /Limit> # # <Limit STOR> # # AllowAll # # </Limit> # # </Directory> # # </Anonymous> # Include other custom configuration files Include /etc/proftpd/conf.d/

### **/etc/proftpd/modules.conf**

#### [/etc/proftpd/modules.conf](https://nfrappe.fr/doc/doku.php?do=export_code&id=logiciel:internet:ftp:proftpd:dist:start&codeblock=1)

```
#
# This file is used to manage DSO modules and features.
#
# This is the directory where DSO modules reside
ModulePath /usr/lib/proftpd
# Allow only user root to load and unload modules, but allow
everyone
# to see which modules have been loaded
ModuleControlsACLs insmod,rmmod allow user root
ModuleControlsACLs lsmod allow user *
LoadModule mod_ctrls_admin.c
LoadModule mod_tls.c
# Install one of proftpd-mod-mysql, proftpd-mod-pgsql or any other
# SQL backend engine to use this module and the required backend.
# This module must be mandatory loaded before anyone of
# the existent SQL backeds.
#LoadModule mod_sql.c
# Install proftpd-mod-ldap to use this
#LoadModule mod_ldap.c
```

```
#
# 'SQLBackend mysql' or 'SQLBackend postgres' (or any other valid
backend) directives
# are required to have SQL authorization working. You can also
comment out the
# unused module here, in alternative.
#
# Install proftpd-mod-mysql and decomment the previous
# mod sql.c module to use this.
#LoadModule mod_sql_mysql.c
# Install proftpd-mod-pgsql and decomment the previous
# mod sql.c module to use this.
#LoadModule mod_sql_postgres.c
# Install proftpd-mod-sqlite and decomment the previous
# mod sql.c module to use this
#LoadModule mod sql sqlite.c
# Install proftpd-mod-odbc and decomment the previous
# mod sql.c module to use this
#LoadModule mod_sql_odbc.c
# Install one of the previous SQL backends and decomment
# the previous mod sql.c module to use this
#LoadModule mod_sql_passwd.c
LoadModule mod_radius.c
LoadModule mod_quotatab.c
LoadModule mod_quotatab_file.c
# Install proftpd-mod-ldap to use this
#LoadModule mod quotatab ldap.c
# Install one of the previous SQL backends and decomment
# the previous mod sql.c module to use this
#LoadModule mod quotatab sql.c
LoadModule mod_quotatab_radius.c
LoadModule mod_wrap.c
LoadModule mod_rewrite.c
LoadModule mod_load.c
LoadModule mod_ban.c
LoadModule mod_wrap2.c
LoadModule mod_wrap2_file.c
# Install one of the previous SQL backends and decomment
# the previous mod sql.c module to use this
#LoadModule mod wrap2 sql.c
LoadModule mod_dynmasq.c
LoadModule mod_exec.c
```

```
LoadModule mod_shaper.c
LoadModule mod_ratio.c
LoadModule mod_site_misc.c
LoadModule mod_sftp.c
LoadModule mod_sftp_pam.c
# Install one of the previous SQL backends and decomment
# the previous mod_sql.c module to use this
#LoadModule mod_sftp_sql.c
LoadModule mod_facl.c
LoadModule mod unique id.c
LoadModule mod_copy.c
LoadModule mod_deflate.c
LoadModule mod_ifversion.c
LoadModule mod_tls_memcache.c
# Install proftpd-mod-geoip to use the GeoIP feature
#LoadModule mod_geoip.c
# keep this module the last one
LoadModule mod_ifsession.c
```
# **/etc/proftpd/ldap.conf**

[/etc/proftpd/ldap.conf](https://nfrappe.fr/doc/doku.php?do=export_code&id=logiciel:internet:ftp:proftpd:dist:start&codeblock=2)

```
#
# Proftpd sample configuration for LDAP authentication.
#
# (This is not to be used if you prefer a PAM-based LDAP
authentication)
#
<IfModule mod_ldap.c>
#
# This is used for ordinary LDAP connections, with or without TLS
#
#LDAPServer ldap://ldap.example.com
#LDAPBindDN "cn=admin,dc=example,dc=com" "admin_password"
#LDAPUsers dc=users,dc=example,dc=com (uid=%u) (uidNumber=%u)
#
# To be set on only for LDAP/TLS on ordinary port, for LDAP+SSL
see below
#LDAPUseTLS on
#
#
```

```
# This is used for encrypted LDAPS connections
#
#LDAPServer ldaps://ldap.example.com
#LDAPBindDN "cn=admin,dc=example,dc=com" "admin_password"
#LDAPUsers dc=users,dc=example,dc=com (uid=%u) (uidNumber=%u)
#
</IfModule>
```
# **/etc/proftpd/sql.conf**

[/etc/proftpd/sql.conf](https://nfrappe.fr/doc/doku.php?do=export_code&id=logiciel:internet:ftp:proftpd:dist:start&codeblock=3)

```
#
# Proftpd sample configuration for SQL-based authentication.
#
# (This is not to be used if you prefer a PAM-based SQL
authentication)
#
<IfModule mod_sql.c>
#
# Choose a SQL backend among MySQL or PostgreSQL.
# Both modules are loaded in default configuration, so you have to
specify the backend
# or comment out the unused module in /etc/proftpd/modules.conf.
# Use 'mysql' or 'postgres' as possible values.
#
#SQLBackend mysql
#
#SQLEngine on
#SQLAuthenticate on
#
# Use both a crypted or plaintext password
#SQLAuthTypes Crypt Plaintext
#
# Use a backend-crypted or a crypted password
#SQLAuthTypes Backend Crypt
#
# Connection
#SQLConnectInfo proftpd@sql.example.com proftpd_user
proftpd_password
#
# Describes both users/groups tables
#
#SQLUserInfo users userid passwd uid gid homedir shell
#SQLGroupInfo groups groupname gid members
#
```
</IfModule>

# **/etc/proftpd/tls.conf**

### [/etc/proftpd/tls.conf](https://nfrappe.fr/doc/doku.php?do=export_code&id=logiciel:internet:ftp:proftpd:dist:start&codeblock=4)

# # Proftpd sample configuration for FTPS connections. # # Note that FTPS impose some limitations in NAT traversing. # See http://www.castaglia.org/proftpd/doc/contrib/ProFTPD-mini-HOWTO-TL S.html # for more information. # <IfModule mod\_tls.c> #TLSEngine on #TLSLog /var/log/proftpd/tls.log #TLSProtocol SSLv23 # # Server SSL certificate. You can generate a self-signed certificate using # a command like: # # openssl req -x509 -newkey rsa:1024 \ # -keyout /etc/ssl/private/proftpd.key -out /etc/ssl/certs/proftpd.crt \ # -nodes -days 365 # # The proftpd.key file must be readable by root only. The other file can be # readable by anyone. # # chmod 0600 /etc/ssl/private/proftpd.key # chmod 0640 /etc/ssl/private/proftpd.key # #TLSRSACertificateFile /etc/ssl/certs/proftpd.crt #TLSRSACertificateKeyFile /etc/ssl/private/proftpd.key # # CA the server trusts... #TLSCACertificateFile /etc/ssl/certs/CA.pem # ...or avoid CA cert and be verbose #TLSOptions NoCertRequest EnableDiags # ... or the same with relaxed session use for some clients (e.g. FireFtp)

#TLSOptions NoCertRequest EnableDiags NoSessionReuseRequired # # # Per default drop connection if client tries to start a renegotiate # This is a fix for CVE-2009-3555 but could break some clients. # #TLSOptions AllowClientRenegotiations # # Authenticate clients that want to use FTP over TLS? # #TLSVerifyClient off # # Are clients required to use FTP over TLS when talking to this server? # #TLSRequired on # # Allow SSL/TLS renegotiations when the client requests them, but # do not force the renegotations. Some clients do not support # SSL/TLS renegotiations; when mod tls forces a renegotiation, these # clients will close the data connection, or there will be a timeout # on an idle data connection. # #TLSRenegotiate required off </IfModule>

### **/etc/proftpd/virtuals.conf**

#### [/etc/proftpd/virtuals.conf](https://nfrappe.fr/doc/doku.php?do=export_code&id=logiciel:internet:ftp:proftpd:dist:start&codeblock=5)

```
#
# Proftpd sample configuration for Virtual Hosts and Virtual
Roots.
#
# Note that FTP protocol requires IP based virtual host, not name
based.
#
#
# A generic sample virtual host.
#
#<VirtualHost ftp.server.com>
#ServerAdmin ftpmaster@server.com
#ServerName "Big FTP Archive"
```
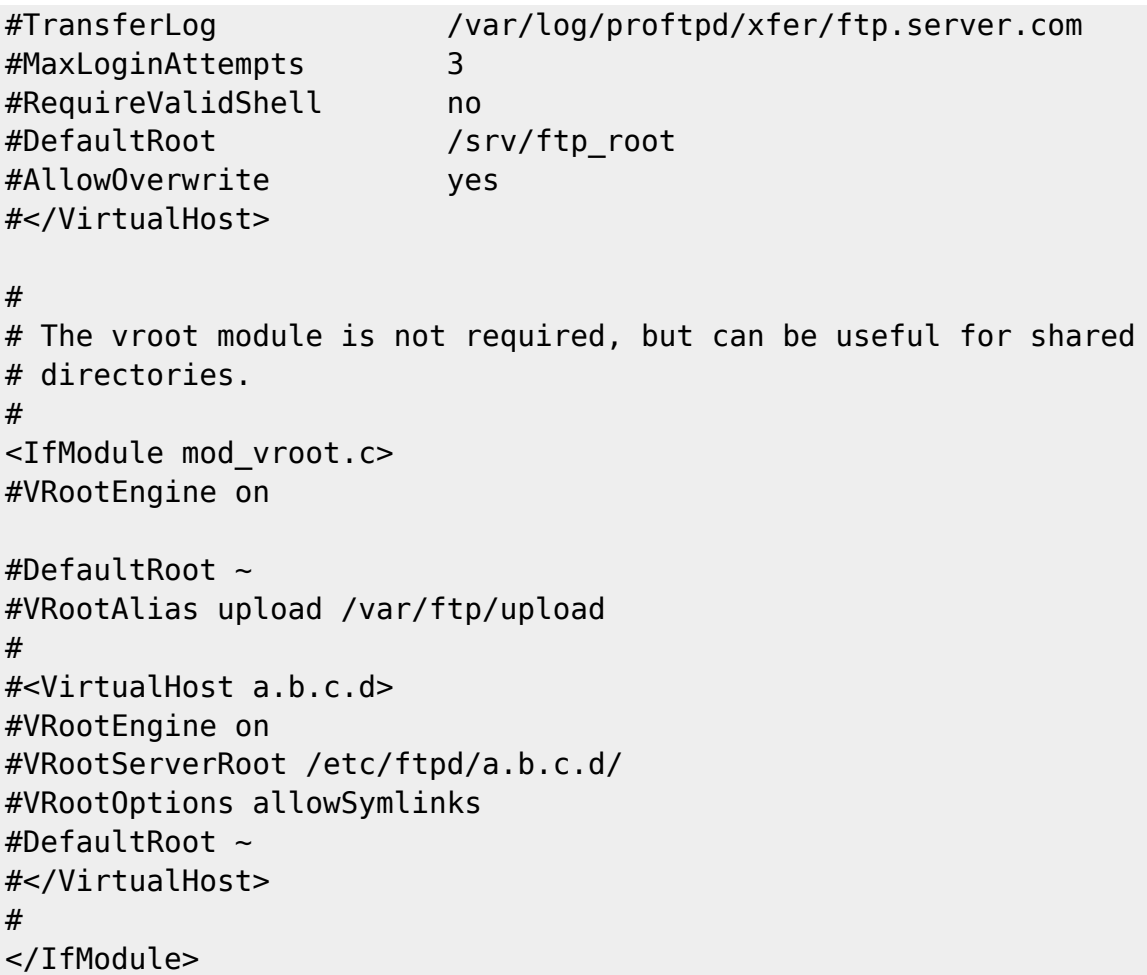

### **Voir aussi**

**(en)** <http://www.proftpd.org/docs/>

Basé sur « <http://www.proftpd.org/docs/>» par site officiel.

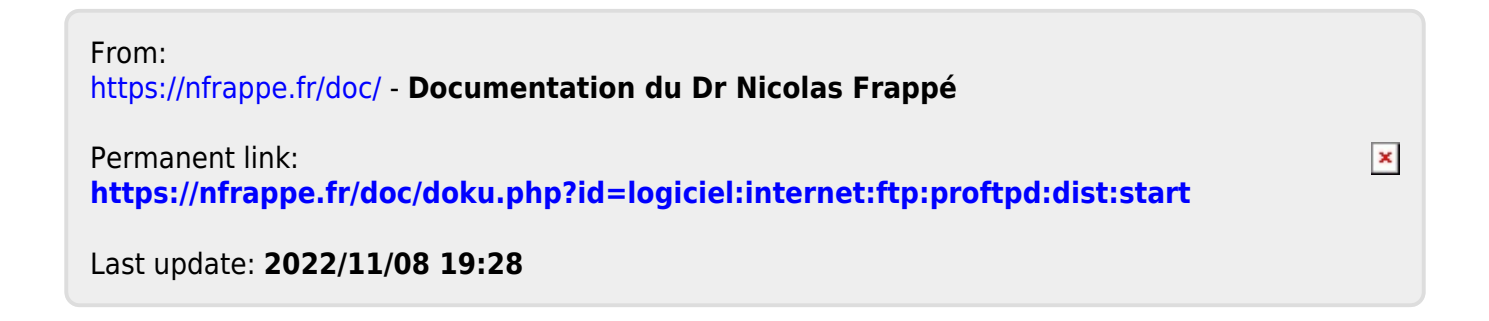